#### Logging In

1. Using your EIN and the password that will be e-mailed to you in approx 2 weeks. Please log your hours manually until you can log in.

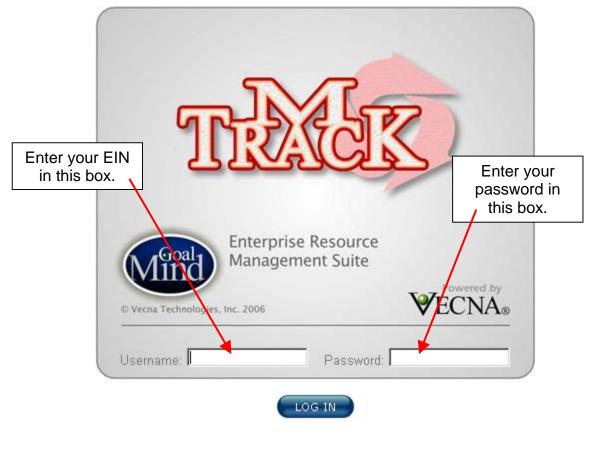

- 2. Change your password.
  Use password rules.
  See page 11 in the training guide.
- 3. After reading the mTrack Security Notice, click on accept.

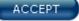

- 4. On your mTrack Home Page, check for any messages.
- 5. On the upper right hand corner click on My Profile. My Profile

#### 6. Confirm your account information is correct.

| Account Inform   | ation                                  |               |            |
|------------------|----------------------------------------|---------------|------------|
| Last Name        | WIEDECKER                              | First Name    | MICHAEL    |
| Address          | 1234 Fifth Street                      | SSN           | *****7043  |
|                  | CORDORUS TOWNSHIP<br>Erehwon, MD 00000 | Email Address |            |
| Username         | 133197                                 | Login allowed | true       |
| Current password |                                        | Locked out    | false      |
|                  |                                        | Contractor    | No         |
| New password     | (Leave blank to use existing password) | Roles         | Timekeeper |
| Confirm password |                                        |               |            |

7. Confirm your employment information is correct.

| Account Employment Biz Unit Proxies Template Codes Leave |
|----------------------------------------------------------|
|----------------------------------------------------------|

| Employment Informat        | ion        |                                   |                   |
|----------------------------|------------|-----------------------------------|-------------------|
| EIN                        | 133197     | Historical EINs                   |                   |
| State Service Date         | 1987-03-30 | Earning Power Date                | 1987-03-30        |
| Effective Termination Date |            | Termination Date                  |                   |
| Pin Number                 | 900517 0   | Employment Status                 | CW                |
| Classification Code        | 6096       | <b>Classification Description</b> | ADMINISTRATOR III |
| Grade                      | 000        | Step                              | 00                |
| Increment Month            | 0          | Base Hours                        | 40                |
| Full Time/Part Time %      | 100        | Overtime Indicator                |                   |
| Hourly Rate                | \$0.0      | Biweekly Rate                     | \$0.0             |
| Work Schedule              | 1          | Essential?                        | false             |

8. Check your leave balance.

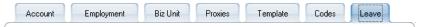

**Disclaimer**: mTrack<sup>™</sup> is not the authoritative source for up-to-date leave balance information. All leave-related information should be validated against the MDOT Payroll System.

| Leave Type   | Balance (hours) |
|--------------|-----------------|
| Sick         | 1417.3          |
| Annual       | 143.7           |
| Compensatory | 15.5            |
| Cashcomp     | 0.0             |
| Personal     | 24.0            |

Leave balance valid through 2006-09-26

#### Creating a Template

1. Click on the Template Tab and <u>create your template</u>.

**NOTE TO TIMEKEEPRS:** As timekeepers you can create templates for the employees where you are assigned as their timekeeper. 🚰 GoalMind: Employee Profile - Microsoft Inter Click on the black arrow next to the -**Employee Profile** employee field. **MICHAEL WIEDECKER, EIN:** Employee: WIEDECKER, MICHAEL Click on the employee name that you would like to create a template. ALFORD, DIANE Pro BISSER, JOHN Init BOWMAN, BRIAN FOWLER, TIMOTHY Follow the instructions below. GARNAVICH, MICHAEL GONZALEZ JR, MANUEL LIELY, DELORES MOORE, EDWARD WIEDECKER, MICHAEI

- Enter standard bi-weekly work schedule information:
  - In/Out times
  - Charge Codes
  - Work Hours
  - Remark Codes if necessary
  - Comments if necessary

See page 19, step 5 through page 21 step 15 of the training guide.

| Charge Code       Wed © Thu © Fri © Sat © Sun © Mon © Tue © Total Class P/N Rem ©         Charge Code       Oay 1       Day 2       Day 3       Day 4       Day 5       Day 6       Day 7       Image: Code in the image: Code in the image:                                                                                                    | 4       | ccount               | mployn | nent  | Biz   | Unit  | Pro   | xies   | Tem     | plate   | Co    | des   | Lea   | ave   |
|----------------------------------------------------------------------------------------------------|---------|----------------------|--------|-------|-------|-------|-------|--------|---------|---------|-------|-------|-------|-------|
| SAVE         Charge Code       Wed © Thu © Fri © Sat © Sun © Mon © Tue © Total Class P/N Rem Q         Day 1       Day 2       Day 3       Day 4       Day 5       Day 6       Day 7       Image: Colspan="6">Image: Colspan="6">Image: Colspan="6">Image: Colspan="6">Image: Colspan="6">Image: Colspan="6">Image: Colspan="6">Image: Colspan="6">Image: Colspan="6">Object         Pay Hours       Image: Colspan="6">Image: Colspan="6">Image: Colspan="6" Image: Colspan="6">Image: Colspan="6" Image: Colspan="6" Image: Colspa="6" Image:                                                                                                    |         |                      |        |       |       |       |       |        |         |         |       |       |       | )     |
| SAVE         Charge Code       Wed © Thu © Fri © Sat © Sun © Mon © Tue © Total Class P/N Rem Q         Day 1       Day 2       Day 3       Day 4       Day 5       Day 6       Day 7       Image: Colspan="6">Image: Colspan="6">Image: Colspan="6">Image: Colspan="6">Image: Colspan="6">Image: Colspan="6">Image: Colspan="6">Image: Colspan="6">Image: Colspan="6">Object         Pay Hours       Image: Colspan="6">Image: Colspan="6">Image: Colspan="6" Image: Colspan="6">Image: Colspan="6" Image: Colspan="6" Image: Colspa="6" Image:                                                                                                    |         |                      |        |       |       |       |       |        |         |         |       |       |       |       |
| Charge Code       Q+       Wed       Thu       Fri       Sat       Sun       Mon       Tue       Total       Class       P/N       Rem       Q         Image: Day 1       Day 2       Day 3       Day 4       Day 5       Day 6       Day 7       Image: Day 6       Day 7       Image: Day 6       Day 7       Image: Day 6       Day 7       Image: Day 7       Image: Day 6       Day 7       Image: Day 7       Image: Day 7 <td< td=""><td>fime Fo</td><td>ormat: Military Time</td><td>•</td><td>UPDA</td><td>TE</td><td></td><td></td><td></td><td></td><td></td><td></td><td></td><td></td><td></td></td<>                                                                                                    | fime Fo | ormat: Military Time | •      | UPDA  | TE    |       |       |        |         |         |       |       |       |       |
| Charge Code       Q+       Wed       Thu       Fri       Sat       Sun       Mon       Tue       Total       Class       P/N       Rem       Q         Image: Day 1       Day 2       Day 3       Day 4       Day 5       Day 6       Day 7       Image: Day 6       Day 7       Image: Day 6       Day 7       Image: Day 6       Day 7       Image: Day 7       Image: Day 6       Day 7       Image: Day 7       Image: Day 7 <td< td=""><td>_</td><td></td><td></td><td></td><td></td><td></td><td></td><td></td><td></td><td></td><td></td><td></td><td></td><td></td></td<>                                                                                                    | _       |                      |        |       |       |       |       |        |         |         |       |       |       |       |
| Image: Second state of the second state of the second s | SA      | VE                   |        |       |       |       |       |        |         |         |       |       |       |       |
| Image: Second state of the second state of the second s |         |                      |        |       |       |       |       |        |         |         |       |       |       |       |
| Image: Second state of the second state of the second s |         | Charge Code          |        | Wedm  | Thu m | Tui m | Catin | Cup II | Mon II  | Tue     | Total | Class | D (N) | Dam   |
| Work/Leave Hours       J       J                                                                                                    |         | Charge Coue          | C.     |       |       |       |       |        |         |         | TULAI | Class | P/N   | Rem 2 |
| Pay Hours       Image: Code       Image: Wed Image: Code       Image: Code       Image: C                                                                                                    | 0       | Work Low Dilow       |        | Dayı  | Day 2 | Day J | Day 4 | Day J  | Dayo    | Dayr    |       |       |       |       |
| Charge Code       Wed ©       Thu ©       Fri ©       Sat ©       Sun ©       Mon ©       Tue ©       Total       Class       P/N       Rem       C         Day 8       Day 9       Day 9       Day 10       Day 12       Day 13       Day 14       Day 14                                                                                                    | 0       |                      | 5      |       |       |       |       |        |         |         |       |       |       |       |
| Day 8       Day 9       Day 10       Day 11       Day 12       Day 13       Day 14       Day 14                                                                                                    |         |                      |        |       |       |       |       |        |         |         |       |       |       |       |
| Day 8     Day 9     10     11     Day 12     Day 13     14       Owner     Work/Leave Hours     Image: Comparison of the state of the state o                                                                                 |         | Charge Code          | િ      | Wed 🖻 | Thu 🖻 | Fri 🖻 | Sat 🗉 | Sun 🗉  | Mon 🗳   | Tue 🖻   | Total | Class | P/N   | Rem S |
| Pay Hours Bi-weekly Work Hours                                                                                                    |         |                      |        | Day 8 | Day 9 |       |       | Day 12 | Day 13  |         |       |       |       |       |
| Bi-weekly Work Hours                                                                                                    | Θ       | Work/Leave Hou       | rs     |       |       |       |       |        |         |         |       |       |       |       |
|                                                                                                    |         | Pay Hours            |        |       |       |       |       |        |         |         |       |       |       |       |
| Bi-weekly Pay Hours                                                                                                    |         |                      |        |       |       |       |       |        | Bi-week | ly Work | Hours |       |       |       |
|                                                                                                    |         |                      |        |       |       |       |       |        | Bi-wee  | kly Pay | Hours |       |       |       |
|                                                                                                    |         |                      |        |       |       |       |       |        |         |         |       |       |       |       |

SAVE

- 2. To enter your in/out times click on the day of the week.
  - > The in/out time box appears.
  - Remember to click on the save icon after each time you enter your in/out times.
  - Click on the black arrow to move to the next day of the week.

#### **♦**Day 2

- Repeat these steps for the remaining days you normally work.
- When finished click on the close icon. Close
- Click on the blue save icon Save when all your in/out times are entered.
- The small clock icon next to each day of the week that you entered in/out times should be green.
- 3. To enter your charge codes click on the "Add Row" icon.
- 4. Then click on the "Charge Code Builder" icon.
- 5. Using the charge coed builder select the Administrative Code or Project Code you normally use.
  - > Remember, **DO NOT** type in the any codes.
  - Simply type the first 3 digits of the Administrative Code or Project Code and then click on the appropriate code from the list that appears.

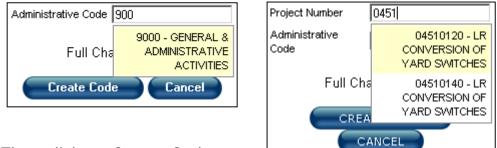

- Then click on Create Code.
- 6. Select charge codes for both weeks.
  - > Click on the blue save icon when your charge codes are entered.

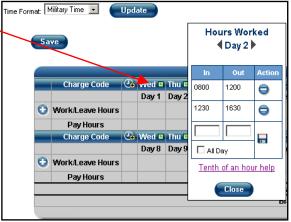

7. Enter your hours worked for each day of the week you work.

|   | Charge Code      | 20 | Wed 🗳 | Thu 🗳 | 🛛 Fri 🗳   | Sat 🗉     | Sun 🗉  | Mon 🗳    | Tue 🗳     | Total | Class | <b>P/N</b> | Rem     | 2             |
|---|------------------|----|-------|-------|-----------|-----------|--------|----------|-----------|-------|-------|------------|---------|---------------|
|   |                  |    | Day 1 | Day 2 | Day 3     | Day 4     | Day 5  | Day 6    | Day 7     |       |       |            |         |               |
| 0 | 9000 🕒           |    | 8.0   | 8.0   | 8.0       | 0.0       | 0.0    | 8.0      | 8.0       | 40.0  |       | -          | $\odot$ | Œ             |
| θ | Work/Leave Hours |    | 8.0   | 8.0   | 8.0       |           |        | 8.0      | 8.0       | 40.0  |       |            |         |               |
|   | Pay Hours        |    | 8.0   | 8.0   | 8.0       |           |        | 8.0      | 8.0       | 40.0  |       |            |         |               |
| _ | Charge Code      |    | Wed 🗳 | Thu 🗳 | Fri 🗳     | Sat 🗉     | Sun 🗉  | Mon 🗳    | Tue 🗉     | Total | Class | РЛ         | Rem     | $\mathcal{D}$ |
|   |                  |    | Day 8 | Day 9 | Day<br>10 | Day<br>11 | Day 12 | Day 13   | Day 14    |       |       |            | 1       |               |
| 0 | 9000 🕒           |    | 8.0   | 8.0   | 8.0       | 0.0       | 0.0    | 8.0      | 8.0       | 40.0  |       | •          | Ð       | Ð             |
| θ | Work/Leave Hours |    | 8.0   | 8.0   | 8.0       |           |        | 8.0      | 8.0       | 40.0  |       |            |         |               |
|   | Pay Hours        |    | 8.0   | 8.0   | 8.0       |           |        | 8.0      | 8.0       | 40.0  |       |            |         |               |
|   |                  |    |       |       |           |           | E      | 3i-weekļ | y Work I  | Hours | 80.0  |            |         |               |
|   |                  |    |       |       |           |           |        | Bi-wee   | kly Pay I | Hours | 80.0  |            |         |               |

- Click on the blue save icon Save when your hours worked are entered.
- 8. Your template is now finished

#### Creating a Time Report

- 1. Click on "Show Menu". Show Menu
- 2. Click on "Time Report" and then click on "Manage".

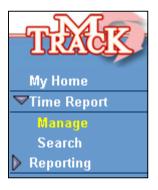

3. Select the pay number you want to prepare a time report for by clicking on the "Prepare" icon.

| 4 time periods found, displaying all time periods. |                    |           |  |      |  |  |  |  |  |  |
|----------------------------------------------------|--------------------|-----------|--|------|--|--|--|--|--|--|
| Pay No.                                            | Document No.       | Action    |  |      |  |  |  |  |  |  |
| 26 (2006-12-06 - 2006-12-19)                       |                    | Open      |  | 0    |  |  |  |  |  |  |
| 25 (2006-11-22 - 2006-12-05)                       | 200625-133197-R-01 | Submitted |  | 00 💽 |  |  |  |  |  |  |
| 24 (2006-11-08 - 2006-11-21)                       |                    | Open      |  | ٢    |  |  |  |  |  |  |
| 23 (2006-10-25 - 2006-11-07)                       |                    | Created   |  | P0 💽 |  |  |  |  |  |  |

4 time periods found, displaying all time periods.

4. Click on the "Use Template" icon.

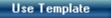

5. Click OK to import your template.

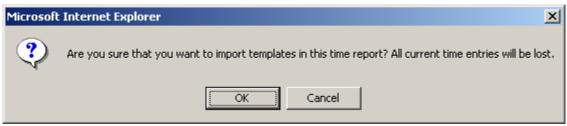

- 6. Click on the blue save icon Save
- 7. If your template was created correctly and there are no errors in your time report, you should see the following text.

Time Report successfully saved.

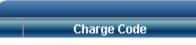

- 8. If you need to edit your time report because of:
  - Compensatory time earned
  - Holiday leave
  - Personal Day
  - > Annual Leave
  - Compensatory Leave
  - > Worked Holiday
  - ≻ Etc.

Do so now. Don't forget to change your in/out times accordingly.

- 9. After editing your time report click the Save icon.
- 10. If there is an error in you time report, you will see red sentences.

#### Time Report successfully saved.

- This time report has errors that will prevent it from being submitted, but it has still been saved.
- The in/out times (8.0 hours) and the charge times (0.0 hours) for Thu of week 1 do not match.
- You must enter 40 hours on week 1 of this time report.
- 11. Make any corrections as necessary then click the "Save" icon again.
- 12. Once your time report is saved **without** errors and your satisfied that the time report is correct, click on the "Submit" icon.
- **NOTE:** The submit icon will only be visible when MDOT payroll allows time reports to be submitted.

#### Approving Time Reports

1. Click on "Show Menu".

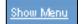

- 2. Click on "Approve". APPROVE
- 3. Select the employee's time report you want to approve by clicking on the "Approve" icon.
  - Remember, only time reports that have been submitted can be approved.
- 4. After checking the employee's time report and their leave balances and when you are satisfied the time report is correct, click on the "Approve" icon.
  - The employee's time report is now ready to be processed by MDOT payroll.

APPROVE

5. If you determine the time report needs to be rejected, click the small box next to the charge code or hours worked for the date/time you are rejecting.

| Charge Code      | <u>_</u> | Wed     | 09/14   | <u> </u> |       | 09/17   |        |          | Total | Class | PIN | Ken |
|------------------|----------|---------|---------|----------|-------|---------|--------|----------|-------|-------|-----|-----|
|                  | _        |         |         |          | 09/10 |         | 09/18  | 09/19    |       |       | _   |     |
| 9230000 🗹        |          | 10.0    | 10.0    | 10.0     |       | 10.0    |        |          | 40.0  |       |     |     |
| Work/Leave Hours |          | 10.0    | 10.0    | 10.0     |       | 10.0    |        |          | 40.0  |       |     |     |
| Pay Hours        |          | 10.0    | 10.0    | 10.0     |       | 10.0    |        |          | 40.0  |       |     |     |
| Charge Code      | <b>C</b> | Wed 💷 🔲 | Thu 🖬 📃 | Fri 🛛 🗌  | Sat 🗉 | Sun 🖬 📃 | Mon 🗉  | Tue 😐    | Total | Class | P/N | Rei |
|                  |          | 09/20   | 09/21   | 09/22    | 09/23 | 09/24   | 09/25  | 09/26    |       |       |     |     |
| 9230000 🗌        |          | 10.0    | 10.0    | 10.0     |       | 10.0    |        |          | 40.0  |       |     |     |
| Work/Leave Hours |          | 10.0    | 10.0    | 10.0     |       | 10.0    |        |          | 40.0  |       |     |     |
| Pay Hours        |          | 10.0    | 10.0    | 10.0     |       | 10.0    |        |          | 40.0  |       |     |     |
|                  |          |         |         |          |       |         | Bi-wee | kly Work | Hours | 80.0  |     |     |
|                  |          |         |         |          |       |         | Bi-we  | ekly Pay | Hours | 80.0  |     |     |
|                  |          |         |         |          |       |         |        |          |       |       |     |     |

Submitted by: MILLER JR, EDWIN (183000), October 9, 2006 (2322) Approved by: Certified by: ELEAVE REJECT PRINT

- 6. Click on the Reject icon.
- 7. Type your reason for rejection in the comments box.
  - > When typing your comments please be specific.
  - > This will help the employee know exactly what you want them to correct.
- 8. Notify your employee by phone or e-mail that they have a time report that needs correction.
- 9. Repeat these steps as necessary for the remainder of your employees.

# **MDOT TSO**

#### Manual Biweekly Time Sheet

(To use until set up in mTrack - approx 2 weeks after start date)

Employee:

\_\_\_\_\_

Pay period start date:

Pay period end date:

| Day       | Date | Start Time | Lunch Begin | Lunch End | End Time | Total Hours |
|-----------|------|------------|-------------|-----------|----------|-------------|
| Wednesday |      |            |             |           |          |             |
| Thursday  |      |            |             |           |          |             |
| Friday    |      |            |             |           |          |             |
| Saturday  |      |            |             |           |          |             |
| Sunday    |      |            |             |           |          |             |
| Monday    |      |            |             |           |          |             |
| Tuesday   |      |            |             |           |          |             |
| Wednesday |      |            |             |           |          |             |
| Thursday  |      |            |             |           |          |             |
| Friday    |      |            |             |           |          |             |
| Saturday  |      |            |             |           |          |             |
| Sunday    |      |            |             |           |          |             |
| Monday    |      |            |             |           |          |             |
| Tuesday   |      |            |             |           |          |             |